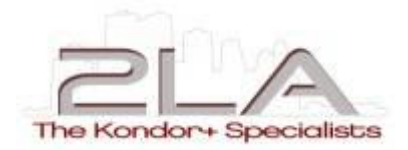

# **Kustom Impact Analyser**

**Predicting Kondor+ & K+TP Upgrade impacts on your custom code**

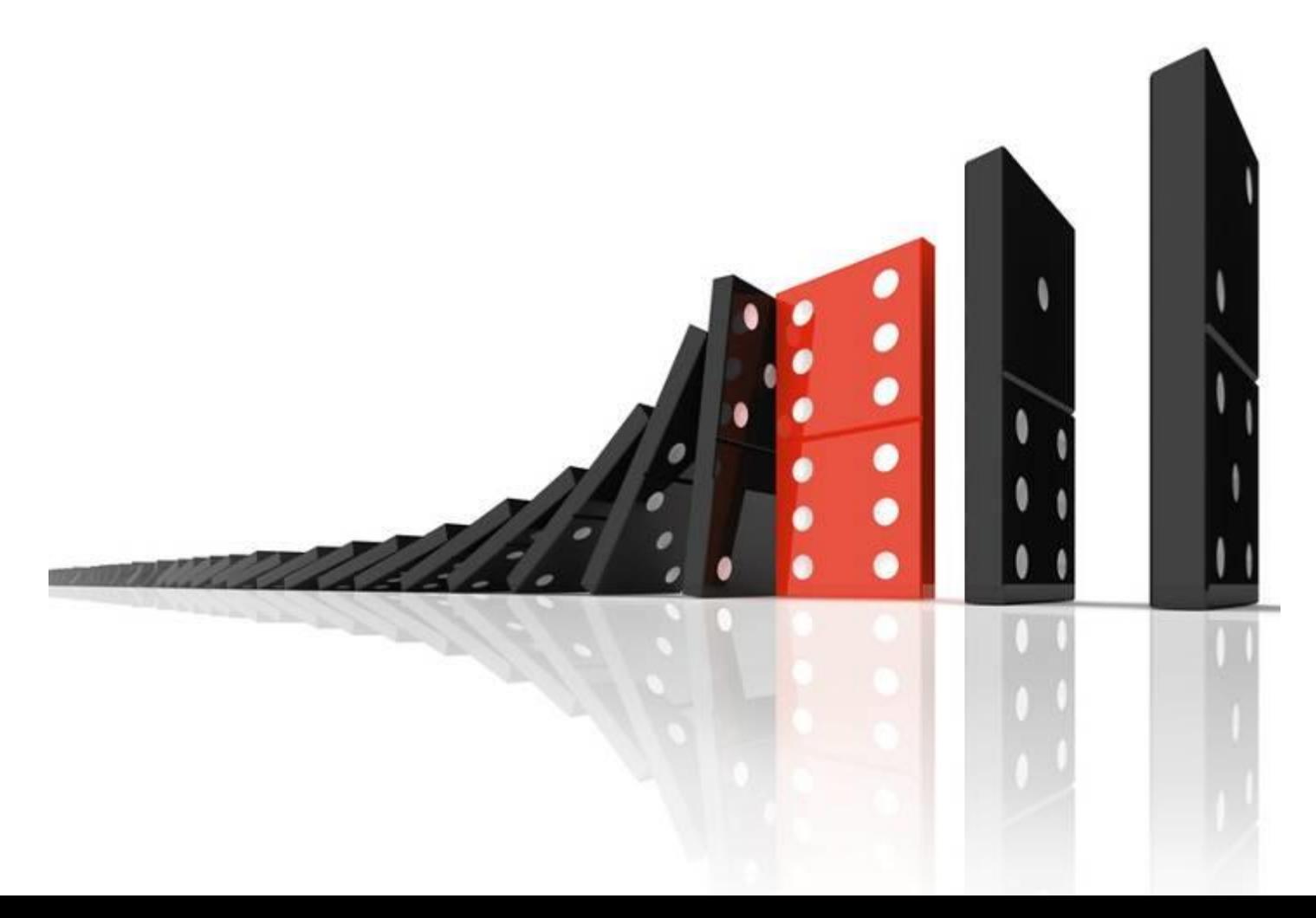

## **What is the Kustom Impact Analyser?**

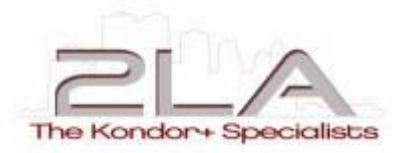

The KIA analyses your customized developments and helps you saving time and money when migrating Kondor+ or K+TP.

It generates a tailor made HTML report for the following audience:

- **Project Managers**  $\geq$
- **Business Analysts**  $\geq$
- **Developers**  $\geq$

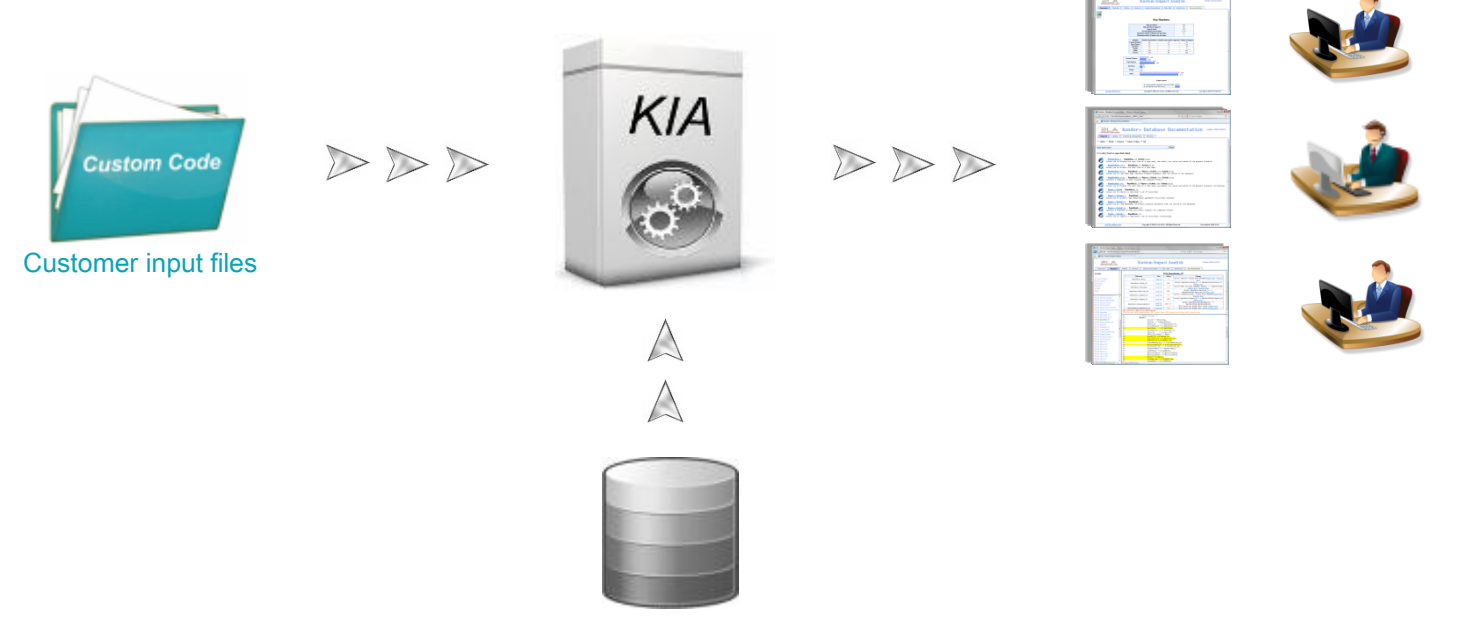

KIA knowledge database

## **Kondor+ 3.x Upgrade Project**

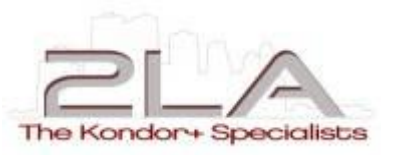

A 3.X upgrade project may have new functionality as business drivers.

But preserving the company investment in the form of custom developments and interfaces is essential.

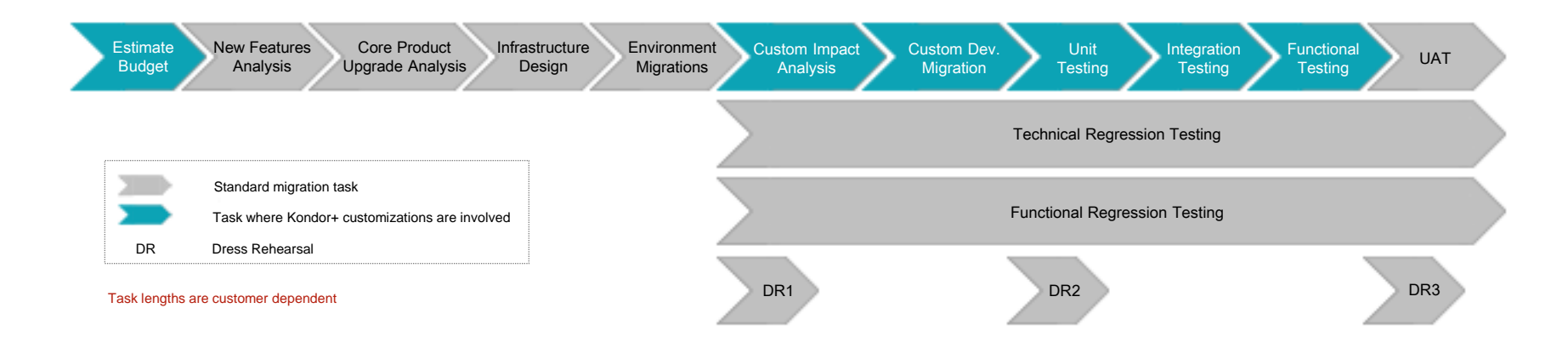

All together, an important part of the investment will be to estimate and migrate this custom code, in the following tasks:

- **■** Estimate Budget
- **■** Custom Impact analysis
- **■** Custom Development Migration
- $\Box$  Testing phases (Unit, Integration and Functional)

**Key to the project success is that the custom code migration is exhaustive. The speed and effectiveness of the migration will determine an important part of the overall length of the upgrade.**

# **How KIA can help you migrating K+ or K+TP**

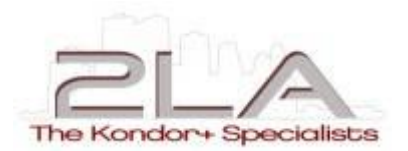

Analysis of the differences between the two K+ (or K+TP) versions at high level

Choice of fix methodology (i.e. all bonds or all Custom windows)

#### Use standard project metrics? Use sampling of code?

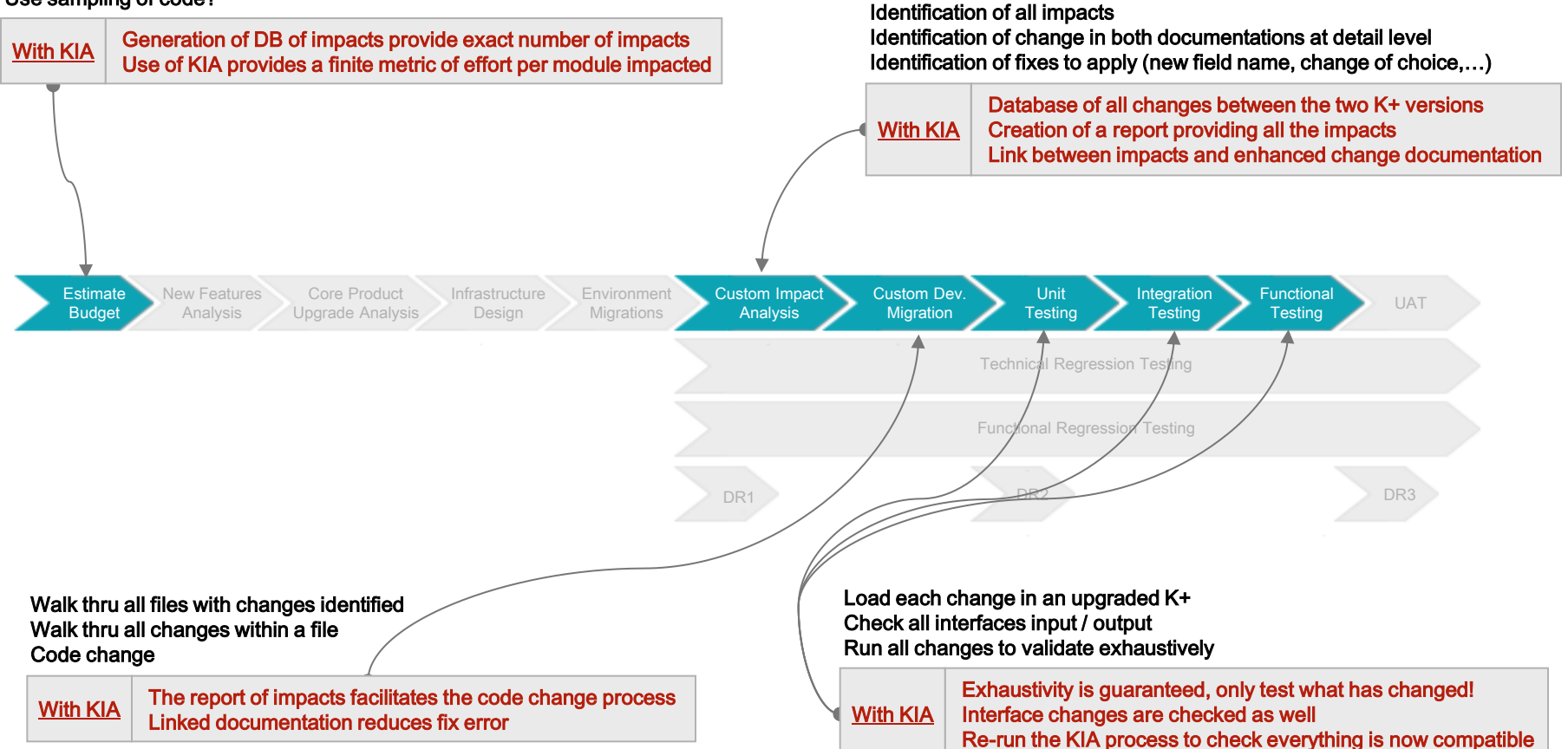

**KIA will impact all phases in a qualitative way, reducing risk, catching issues earlier. But also in a quantitative way, with accurate budget metrics and greatly reducing effort to identify, implement and validate changes required**

#### **KIA Added Value**

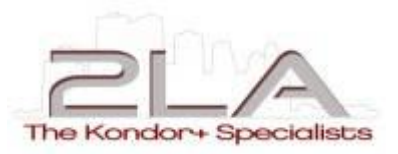

#### Qualitative improvements

- Most upgrade projects overshoot on customization migration by 100%
- Except projects where prior analysis is equal to the migration phase!
- Items missed discovered at integration testing stage cost 5 times as much to fix
- **Items missed discovered at Acceptance testing or later can delay the project, cost real money or** create reputation risk

#### Quantitative improvements

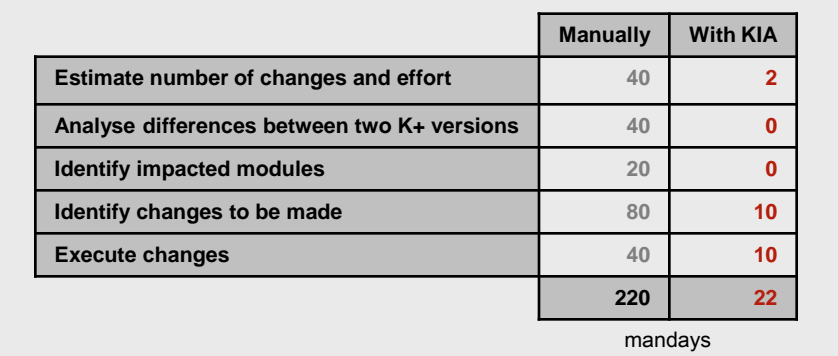

**Sample CBA based on real migration experience. The installation used the full range of Kondor+ asset classes (millions of trades). Their customized development size was 3,000 SQL files (more than 2 millions of code lines).**

**The KIA lowers significantly project risk that could double the project cost. And it pays itself by dividing at least by 5 the project effort around your custom code and interface migration.**

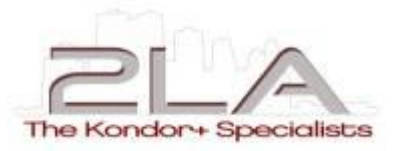

# **Kustom Impact Analyser**

**Learn More...** 

#### **Key Features**

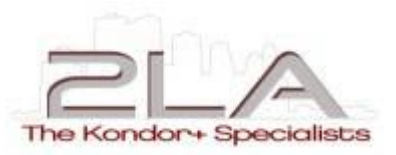

#### The Kustom Impact Analyser…

- **<b>E** Provides Metrics on your SQL code
	- $\Box$  Number of files or procedures impacted
	- $\boxtimes$  Total number of impacts
	- $\boxed{2}$  Number of impacts per file or procedure
- $\Box$  Points out where and how your:
	- SQL source code should be amended  $\geq$
	- Import & Export interface files should be changed (*KplusFeed* and *XML* formats)  $\geq$
	- KSQL reports should be reviewed  $\geq$
- $\Box$  Tells where the impacts are in your source code (line number but also highlighted line)
- **Provides the underlying Kondor+ database documentation explaining the changes**
- $\Box$  Enables an exhaustive validation during the development migration lifecycle through several runs
- $\Box$  Eases the test cases writing as it points out where the issues are
	- **<b>■** In which Kondor+ modules: Custom Windows, Interfaces, Open Reports, etc.
	- **■** Which instruments are impacted
	- **■** What has to be changed
- **P** Provides different views to navigate within the impact analysis (technical or functional approach)
- $\Box$  Allows to focus the test efforts on the development pieces where the changes were performed

#### **KIA Change Metrics**

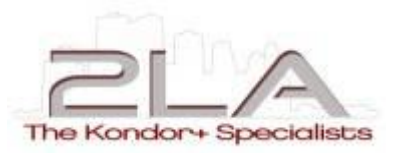

#### **Excel document containing all the details (nb. of impacts per procedure, etc.)**

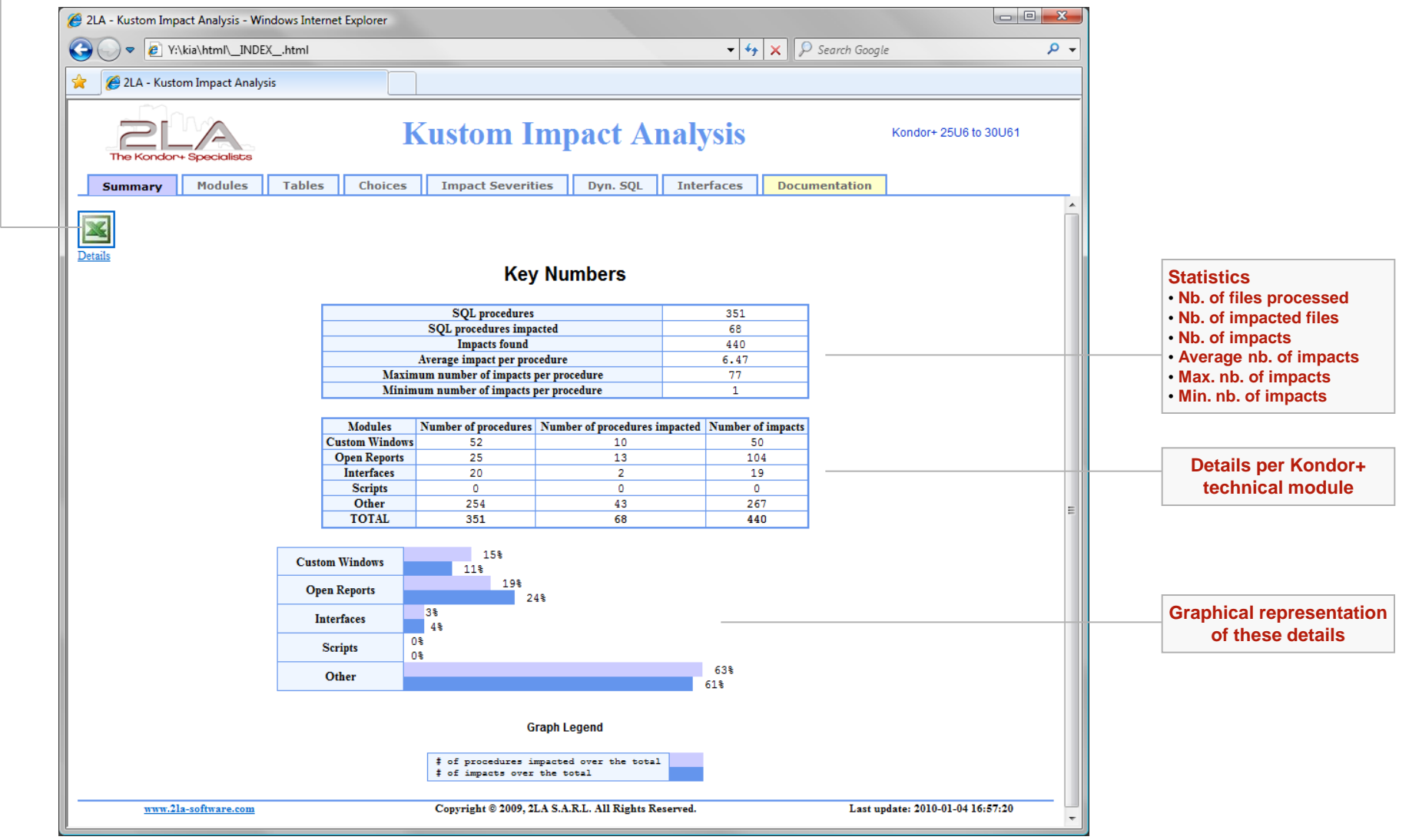

#### **It shows what should be changed and how…**

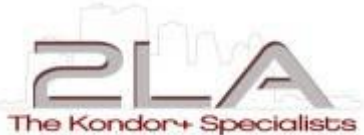

 $\Box$ 2LA - Kustom Impact Analysis - Windows Internet Explorer  $\overline{\mathbf{v} \cdot \mathbf{v} \cdot \mathbf{x}}$   $\overline{\mathbf{p}}$  Search Google P Y:\kia\html\panels\modules\ModulesPanel.html - م 2LA - Kustom Impact Analysis **Kustom Impact Analysis** Kondor+ 25U6 to 30U61 **Tables Choices Impact Severities** Dyn. SOL **Interfaces Documentation Summary Modules** Modules K3S RepoDeals CF Reference Line **Action** Change Choice [Basis]: values have changed[Table Doc] [Choice  $\overline{\mathbb{E}}$  Custom Windows  $_{\text{UPC}}$ RepoDeals. Basis line 43  $Doc]$ **□** Open Reports Moved: RepoDeals.Bonds Id --> RepoSecuSched.Bonds Id RepoDeals.Bonds Id line 33 **MOV Module**  $\Sigma$  Interfaces [Table Doc] **Selection**  $\Sigma$  Scripts Choice name has been changed: BuvSell --> RepoDealType RepoDeals.DealType line 29 **UPC** [Table Doc] [Choice Doc]  $\Sigma$  Other Moved: RepoDeals. Equities Id -->  $\Sigma$  All RepoDeals. Equities Id line 34 **MOV Procedure** RepoSecuSched.Equities\_Id[Table\_Doc] Choice [FixedFloating]: values have changed[Table Doc] **Impacts**RepoDeals. Indexation line 44 **UPC** [Choice Doc] X3S MbsAbs Tranches Moved: RepoDeals. Papers Id --> RepoSecuSched. Papers Id RepoDeals. Papers Id line 35 **MTV El K3S** Options BasketIndexes [Table Doc] Moved: RepoDeals.WeightedAmount --> ⊠ K3S Options Currency line 37 RepoDeals. WeightedAmount MOV UPN RepoSecuSched.WeightedAmount **E** K3S Options Equity  $line 65$ This field now accept Null value. [Table Doc] **El K3S Options FuturesCurrency** RepoSchedule.RepoDeals Id line 60 **UPN** This field now accept Null value. [Table Doc] ■ K3S Options FuturesNonCurrency DEL: Deleted field - MOV: Moved - REN: Renamed X3S PaperDeals NEW: New field - UPD: Updated datatype - UPC: Updated Choice - UPN: Updated AllowNull flag - REV: Section to review X3S PaperDeals CF 23 /\* Deals Select \*/ X3S PaperDeals CF19 24 **SELECT** El K3S RepoDeals CF 25 Source =  $@Strategy$ , **El K3S SecurLoansDeals CF** 26  $Status = D.DealStatus,$ 27 Deals  $Id = D$ . RepoDeals  $Id$ . **⊠ K3S SpotDeals** 28 sourceInsID =  $D$ . RepoDeals Id, **E** K3S SwapDeals CF **Procedure** 29  $DealType = D.DealType.$ **E** K3S SwaptionDeals **Selection** 30 Folders  $Id = D.Folders Id,$ **El K3S Warrants BasketIndexes** 31 Cpty Id  $= D.Cpty Id,$ **El K3S Warrants Bonds** Cpty Id Issuer =  $null,$ 32 33 Bonds  $Id = D.Bonds Id,$ **El K3S Warrants Currency Procedure**  34 Equities  $Id = D$ . Equities  $Id$ , X3S Warrants Equity 35 Papers  $I\bar{d} = D$ . Papers  $Id$ , **Source Code** ⊠ K3S rdProc BY 36 Currencies Id 1 = D. Currencies Id, **☑ K3S** rdProc FM 37  $WeightedAmount = D.WeightedAmount,$ **⊡ K3S** rdProc MY 38 Countries Id 1 = C.Countries Id, 39 PaymentDate =  $S.PaymentDate$ , **⊠ K3S** rdProc SD  $40<sup>°</sup>$ CashFlow1 = S.CashFlow. **⊠ K3S rdProc SY**  $41$ MaturityDate = D.MaturityDate, **⊠ K3S** rdProc WBY 42 MaturityRate = D.MaturityRate, **⊠ K3S** rdProc WSY  $43$ Basis =  $D.Basis$ , **⊠ K3S** rdProc Z  $44$ Indexation =  $D$ . Indexation, **EXAS ruProc** E 45  $FixedRate = D.FixedRate.$  $\mathbf{m}$ 

### ... with the relevant documentation links...

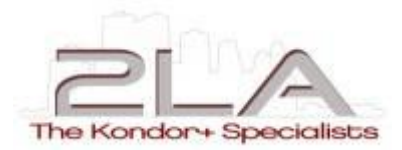

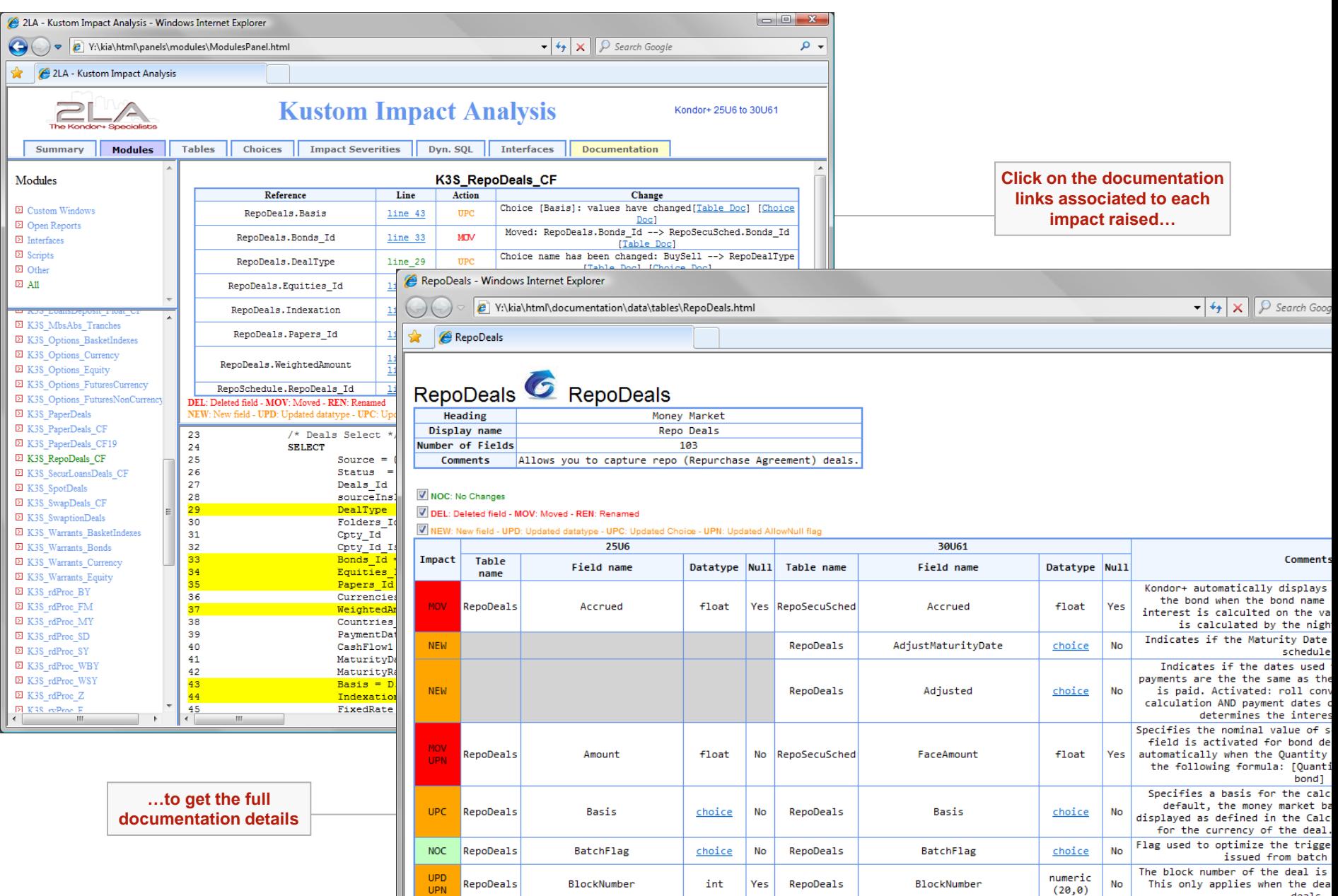

## ...and a documentation search engine

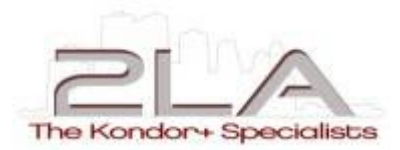

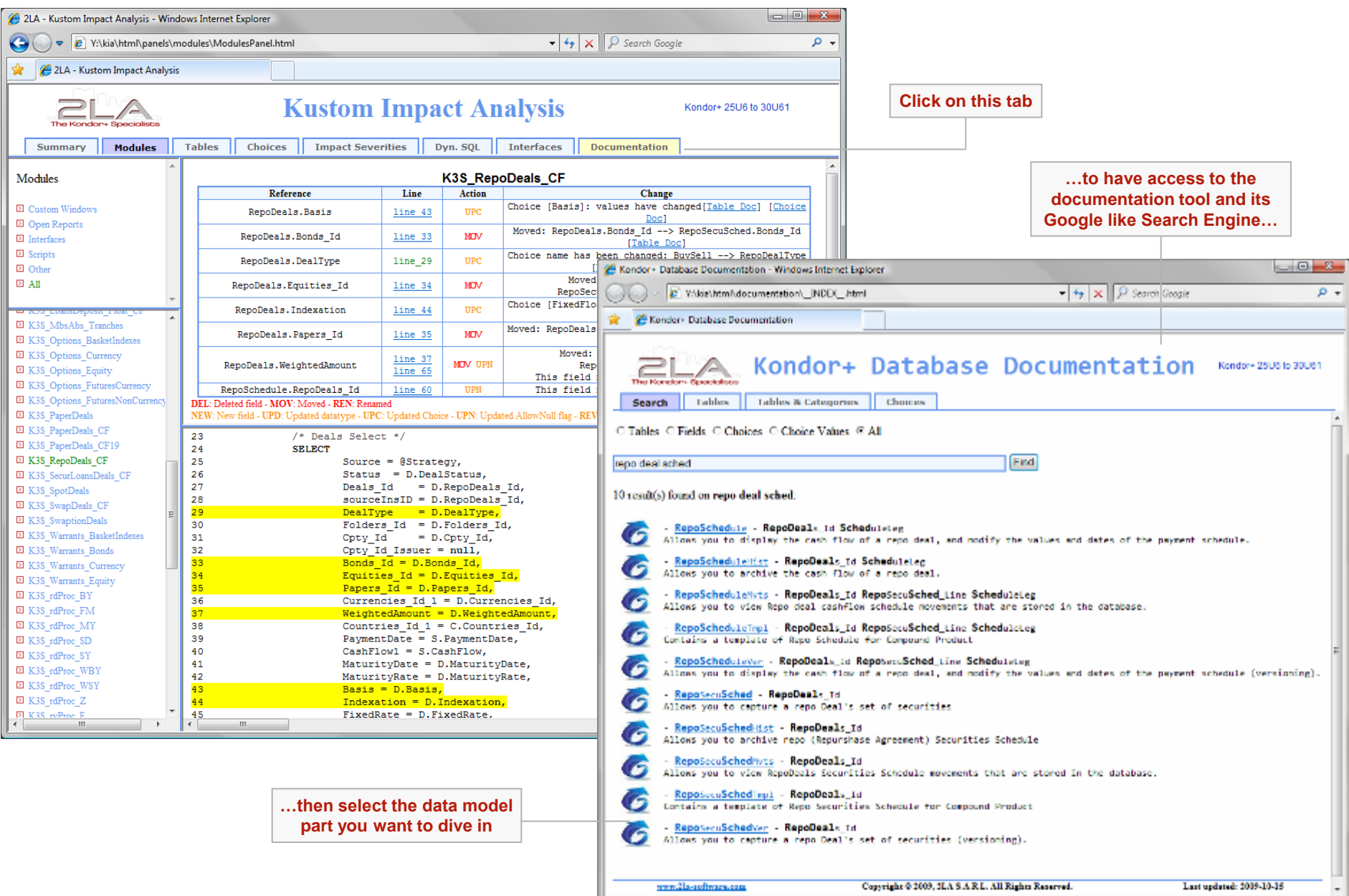

## **It also analyses your interface files**

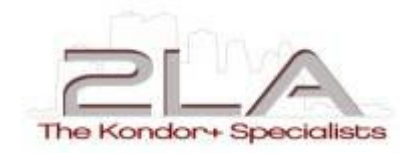

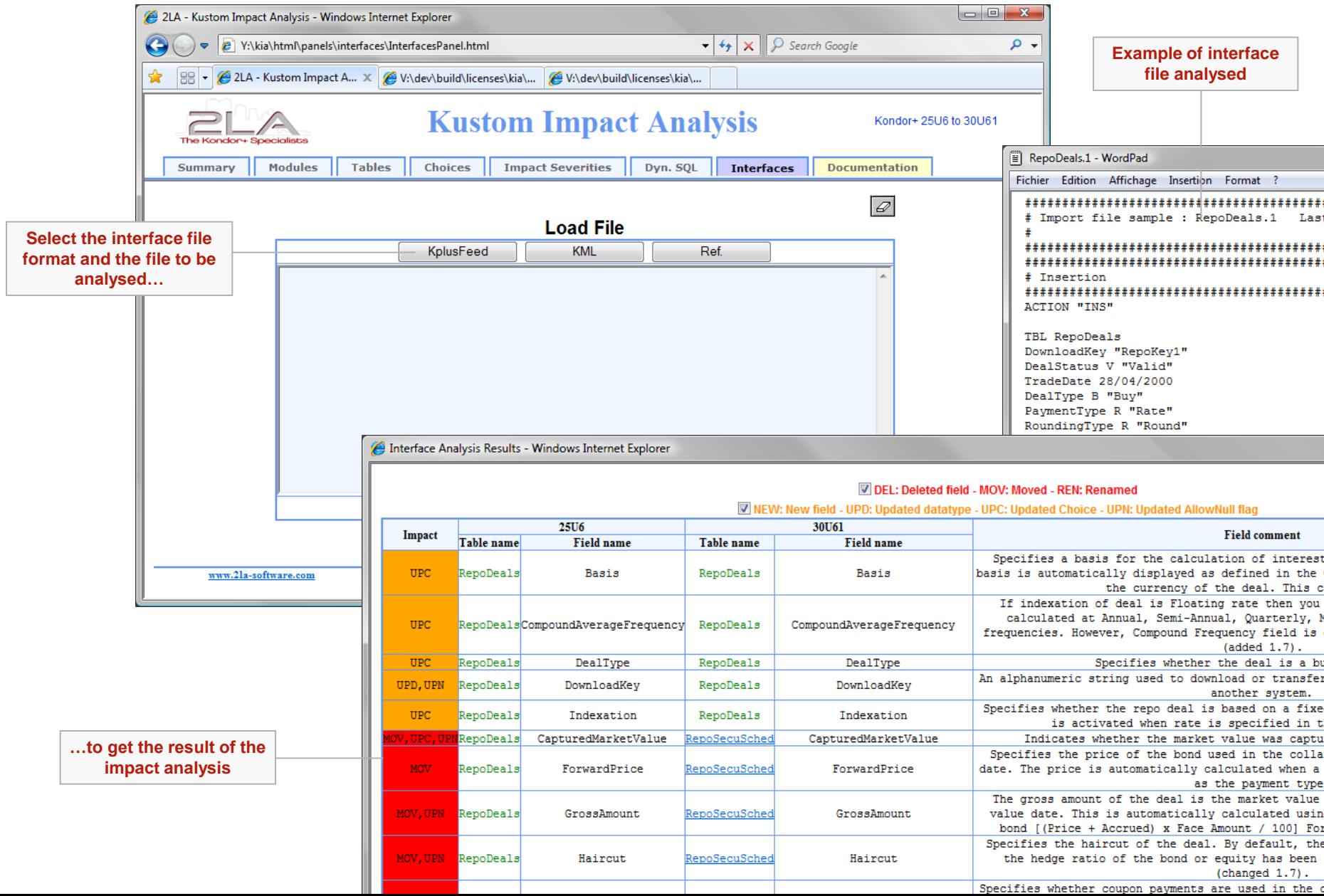